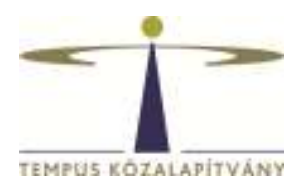

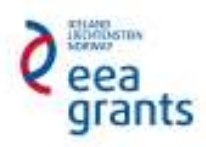

# Guide for Applicants

# **Call published in 2016**

# **With regards to Professional Visits action**

# **EEA FINANCIAL MECHANISM 2009-2014**

**Scholarship Programme HU08** 

**Tempus Public Foundation** 

# Table of contents

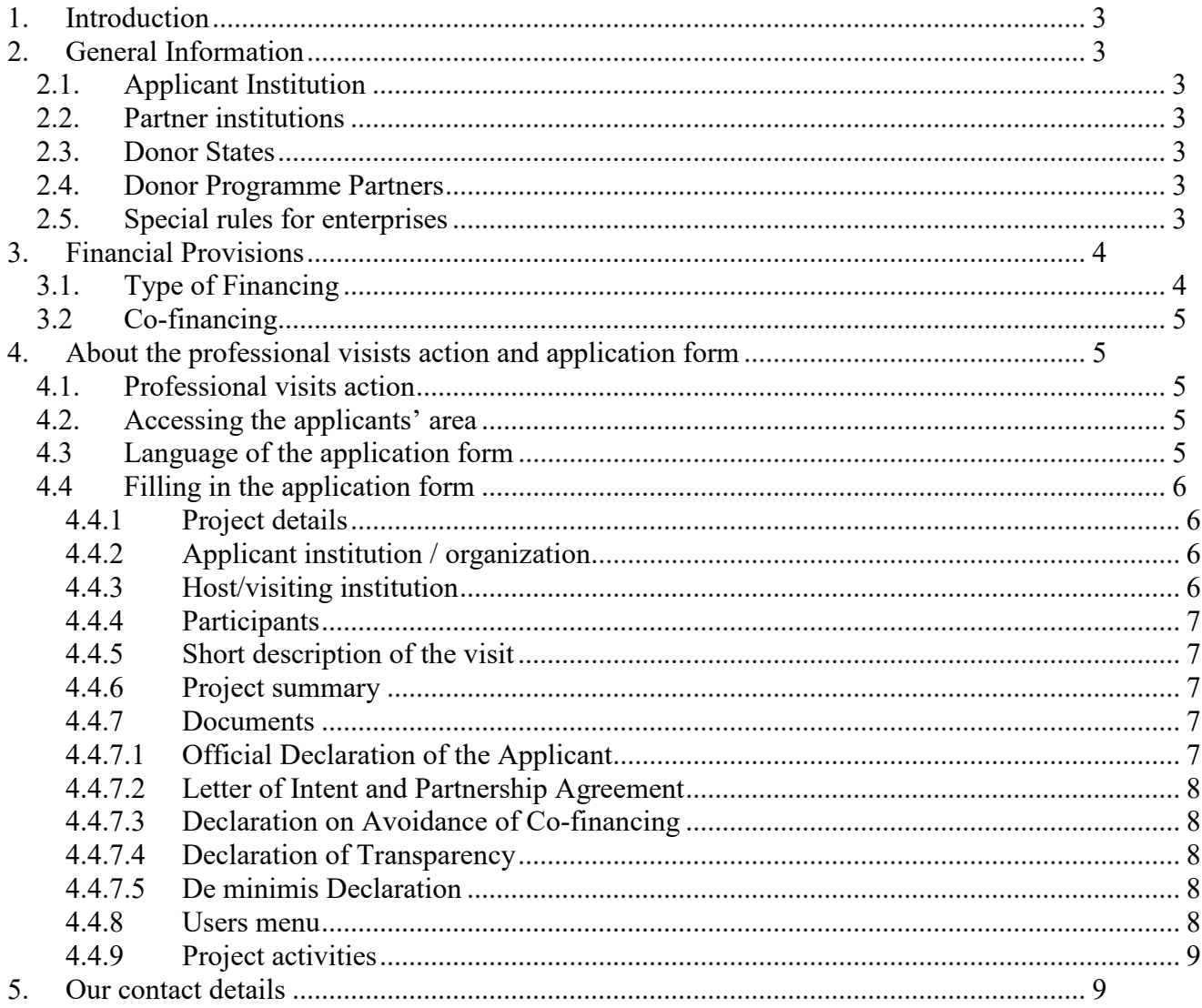

# **1. INTRODUCTION**

This Guide contains additional information complementing the EEA Financial Mechanism 2009-2014 Scholarship Programme's (HU08) call for proposals.

## **2. GENERAL INFORMATION**

About the implementation, background, organisational background and the targets of the Funds see the first chapter of General Application Guide (http://www.norvegalap.hu/en/palyazati-dokumentumok). Other parts of the Guide are not relevant to Scholarship Programme.

For Scholarship Programme, the present guide shall be applied.

# **2.1. Applicant Institution**

Applications for Professional visits can be submitted by Hungarian and Donor States institutions as well.

## **2.2. Partner institutions**

Any Hungarian and Donor States institution is eligible to participate in the programme as a partner institution.

## **2.3. Donor States**

Norway, Iceland, Liechtenstein

## **2.4. Donor Programme Partners**

Agencies designated by the donor countries to contribute with their counsel to the preparation and implementation of the programme.

Donor programme partners of the Scholarship programme:

- Norway: Norwegian Centre for International Cooperation in Education (SIU): http://www.siu.no/eng,
- Iceland: Icelandic Research Fund (RANNIS): http://www.rannis.is/english/
- Liechtenstein: National Agency for International Education Affairs (AIBA): http://www.eeagrants-li.com/

## **2.5. Special rules for enterprises**

In case, in the framework of the application, a beneficiary is awarded aid for business objectives (this also includes for example the case when one of their employees is taking part in a training), the aid awarded to them is deemed as de minimis, which can be awarded exclusively in accordance with the regulations of articles 107 and 108 of the Treaty on the

Functioning of the European Union, the Commission Regulation  $1407/2013/EU$  of  $18<sup>th</sup>$ December 2013 (HL L 352., 24.12.2013, p. 1) (hereinafter as Commission Regulation 1407/2013/EU) on the application of de minimis aid.

The aid amount awarded to an enterprise out of any resources with the legal title de minimis aid (with regard to three financial years) must not exceed the Hungarian Forint amount corresponding to 200,000 i.e. two-hundred thousand Euros, and the complete amount of the de minimis aid awarded to companies carrying out public road transport of commercial goods against consideration shall not exceed the Hungarian Forint amount corresponding to 100,000 Euros. This de minimis aid may not be used for the purchase of freight vehicles. When awarding each new de minimis (de minimis) aid, the complete amount of the de minimis aid awarded in the given financial year, as well as the previous two financial years, should be taken into consideration

With the exception of the provisions of paragraph (2) of article 1 of the Commission Regulation 1407/2013/EU, no enterprise may be beneficiary in case they would use the requested aid according to the exceptions specified in paragraph (1) of article 1 of the Commission Regulation 1407/2013/EU. The de minimis aid may not be accumulated with state aids regarding identical eligible expenses or identical measure of risk financing aim if the accumulation of the aid should exceed the maximum aid intensity or amount specified regarding the circumstances specified for each case in a group exemption regulation or a resolution adopted by the Commission. The beneficiary must save the documents related to the aid during 10 financial years after the awarding, and they must present these in case the supporter should call upon them to do so. At the request of the European Commission, information must be provided about the aid granted under the legal title of de minimis aid within 20 working days.

## **3. FINANCIAL PROVISIONS**

Every project can receive funding only once from the budget of the Scholarship Programme. Grants may not be awarded retrospectively for activities already completed at the time of the submission of the grant application. A grant may under no circumstances exceed the amount requested and may be below the amount requested by the applicant.

In case of Professional visits there is no compulsory self-contribution, however, the grant does not necessarily cover all the costs.

The amount of the grant will be transferred in euro to the beneficiaries. The decision to award a grant is formalised through a Grant Agreement to be signed by the beneficiary and Tempus Public Foundation, acting as the Programme Operator. The grant will be transferred to the beneficiaries directly by the National Development Agency, acting as the national Focal Point responsible for the implementation of EEA and Norway Financial Mechanisms 2009-2014.

## **3.1. Type of Financing**

Grants are awarded as a **lump sum**, the beneficiary has to be able to prove that the activity for which grant support is awarded has really taken place, rather than the actual amount of expenditure. If the supported activity is realised in a satisfactory manner, the full grant amount is acquired. Beneficiary must prove that the awarded activity was realised de facto. The confirmation document must be attached to the final report.

# **3.2 Co-financing**

The applicant must declare (see 4.4.6 Documents) whether they have applied previously or parallelly with this application for another grant for the project described in the proposal. If yes they should precise in what form and provide the necessary data for identification. The applicant acknowledges that similar or identical projects are subject to special treatment in order to exclude co-financing, furthermore Programme Operator does not support similar or identical proposals.

# **4. ABOUT THE PROFESSIONAL VISISTS ACTION AND APPLICATION FORM**

# **4.1. Professional visits action**

Eligible institutions may apply for professional visits action in order to achieve any of the objectives set in the call for proposals (see *Eligible Activities*).

A professional visit may take place between two eligible institutions, where one institution is Hungarian and one is from a donor country.

Maximum five persons can be awarded from one institution to visit a partner institution if the tasks of the persons are different, described clearly and professionaly justifiable.

Maximum 5 applications shall be submitted for a technical deadline by an institution.

# **4.2. Accessing the applicants' area**

Applications for the *Scholarship Programme* operating within the framework of EEA shall be submitted via the online submission database.

To submit an application, the applicant must register first at the official website of the Funds (www.egtalap.hu or www.norvegalap.hu) in order to gain access to the applicants' area https://nora.norvegalap.hu/. Afterwards, the online application form needs to be filled in and the necessary documents should be uploaded. After having submitted the application, the official declaration of the applicant should be signed, too (see 4.4.7.1 Official Declaration of the Applicant).

## **4.3 Language of the application form**

The application form is bilingual, all the necessary documents (forms, call for proposals guides) are available in English and in Hungarian, too. The application form in the appropriate language can be reached by clicking on the buttons (Magyar / English) in the top right corner.

MAGYAR / ENGLISH

Application forms can be filled either in Hungarian or in English, however **we strongly advise applicants to fill in the forms in English** so that all the partners can understand every aspect of the proposal the applicant institution submitted on behalf of the cooperating institutions.

# **4.4 Filling in the application form**

To navigate between the subsections of the applicants' area, please click on your project IDnumber (starting with HU08). It will redirect you to the main page of your application and here you may click on the subsection you wish to edit.

After filling in the required information and saving your data, you may add comments in a pop-up window to help your colleagues fill in the form (in case more people work on the application). Adding comments is optional, and they won't be displayed in your submitted application. If you do not wish to add comments, please leave the box blank and click on Save. When your comments section is saved succefully, the system will ask if you want to continue working within this section or return to home page. If you want to enter to another subsection, please click on going back to the main page.

The following menu bar is displayed in the applicants' area: Project details, Applicant institution / organization, Host/visiting institution, Participants, Short description of the visit.

**Project details** Applicant Institution / organization Host/visiting institution Participants Short description of the visit  $\equiv$  $\blacktriangle$ 

## **4.4.1 Project details**

Project details menu contains the basic data of your application, name of the programme and the action and the application ID. After adding participants to your application, this section will list the budget of the project. The online form automatically calculates the maximum eligible costs based on the given data. The grant is always 1000 euro/person/visit (lump sum).

#### **4.4.2 Applicant institution / organization**

Please enter the required information in the application form.

When entering the contact person's e-mail address, please note that we will inform the institution about the necessary information on the project and we will address all notification letters to the address provided.

Regarding the representative's contact details, please note it's a formal requirement that the representative named here signs the hard copy of the application form.

#### **4.4.3 Host/visiting institution**

Here you need to add the partner of the applicant institution within the framework of Professional visits. Host institution can be any institution which may participate in any of the actions under the EEA Scholarship programme, established as a legal person in Hungary or in any of the donor countries.

Please enter all the required data about the contact person of the host institution.

## **4.4.4 Participants**

Please enter all required data about the participants visiting the host institution within the framework of Professional visits.

Please explain at the *Tasks during the visit* section what tasks the participant will have during the visit. In case of five persons participating from the same institution justify why these persons are needed to be present and explain their well defined and clearly different tasks during the visit. The division of the tasks must be detailed and duly justified (costs of an interpreter are not supported by the programme).

## **4.4.5 Short description of the visit**

Within the *Short description of the* visit subsection, please specify the details of the visit: the city where the event will take place, the start and end date of the visit and the exact dates of travelling there and home. These days shall be applicable to all participants.

Please choose a subject area and then fill in the *Aim of the Visit* section accordingly. It shall include all proposed activities, the objectives of the visit and the areas of cooperation with the partner institution.

Please specify the planned work programme of the visit and at the *Planned programme of the visit* (daily schedule) section by providing the daily agenda of the visit and naming each programme point.

### **4.4.6 Project summary**

Please write a project summary in both Hungarian and English (max. 2000 characters including spaces) which include information from all subsections of the application form. This summary shall be suitable for publication.

#### **4.4.7 Documents**

Applications are submitted online, annexes should be uploaded to the application. The hardcopy of the following attachment is needed to be sent via post:

• Official Declaration of the Applicant (see 4.4.7.1 Official Declaration of the Applicant)

The following attachments are needed to be uploaded

- Letter of Intent and Partnership Agreement (see 4.4.7.2 Letter of Intent and Partnership Agreement)
- Declaration on Avoidance of Co-financing (see 4.4.7.3 Declaration on Avoidance of Co-financing)
- Declaration of Transparency (see 4.4.7.4 Declaration of Transparency)
- De minimis Declaration (if applicable) (see 4.4.7.5 De minimis Declaration)

## **4.4.7.1 Official Declaration of the Applicant**

The Official Declaration of the Applicant is available at nora.norvegalap.hu after having submitted the application. For your kind information, you may find the content of the declaration at www.tka.hu or at www.norvegalap.hu. The declaration should be signed by the

representative named in the proposal and stamped (if applicable). The hardcopy of the declaration should be sent to TPF's address.

Any submitted application without the signed declaration does not meet the formal requirements and will be rejected automatically.

#### **4.4.7.2 Letter of Intent and Partnership Agreement**

The template of Letter of Intent and Partnership Agreement can be found at www.tka.hu and www.norvegalap.hu. Please note it is very important that the representatives are the same as named in the proposal. It should be signed and stamped (if applicable) by the legal representative of the host institution. A scanned version of this declaration should be uploaded. There is no need to send via post this document.

#### **4.4.7.3 Declaration on Avoidance of Co-financing**

The template of Declaration on Avoidance of Co-financing can be found at www.tka.hu and www.norvegalap.hu. It should be signed and stamped (if applicable) by the legal representative of the applicant institution. Please note it is very important that the representative is the same as named in the proposal. A scanned version of this declaration should be uploaded. There is no need to send via post this document.

#### **4.4.7.4. Declaration of Transparency**

The template of Declaration of Transparency can be found at www.tka.hu and www.norvegalap.hu. It should be signed and stamped (if applicable) by the legal representative of the applicant institution. Please note it is very important that the representative is the same as named in the proposal. A scanned version of this declaration should be uploaded. There is no need to send via post this document. **This annex is necessary to be attached only for Hungarian applicants.**

#### **4.4.7.5 De minimis Declaration**

The template for De minimis Declaration can be found at www.tka.hu and www.norvegalap.hu. It should be signed and stamped (if applicable) by the legal representative of the applicant institution. Please note it is very important that the representative is the same as named in the proposal. A scanned version of this declaration should be uploaded. There is no need to send via post this document.

#### **4.4.8 Users menu**

This menu can be reached by clicking on the  $\bullet$  button. Here you can add further access to the application by adding other users' email addresses (who had registered earlier). You can also set their access type.

## **4.4.9 Project activities**

This menu can be reached by clicking on the  $\equiv$  button. The steps and modifications of editing the online application is listed here is chronological order. You can also find here the comments saved to the modifications.

# **5. OUR CONTACT DETAILS**

Tempus Public Foundation Postal address: 1438 Budapest 70, POB: 508 Address: 1077 Budapest, Kéthly Anna tér 1. Tel.: (+ 36 1) 237-1300 Info line: (+36 1) 237-1320 e-mail: egtalaposztondij@tpf.hu Web: www.tka.hu >> Front page >> Programmes >> EEA Grants

### **We wish you a successful application!**